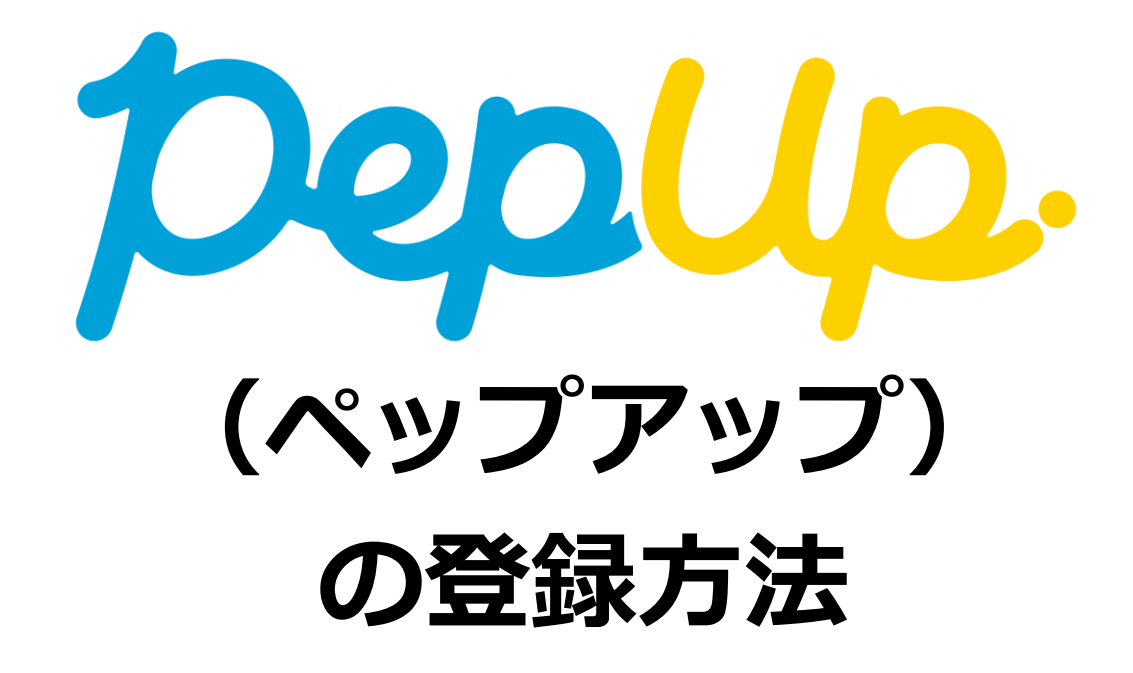

Copyright © Japan Medical Data Center Co. Ltd., 2018. All rights reserved 1

# **①封筒配布 – 配布物の内容について**

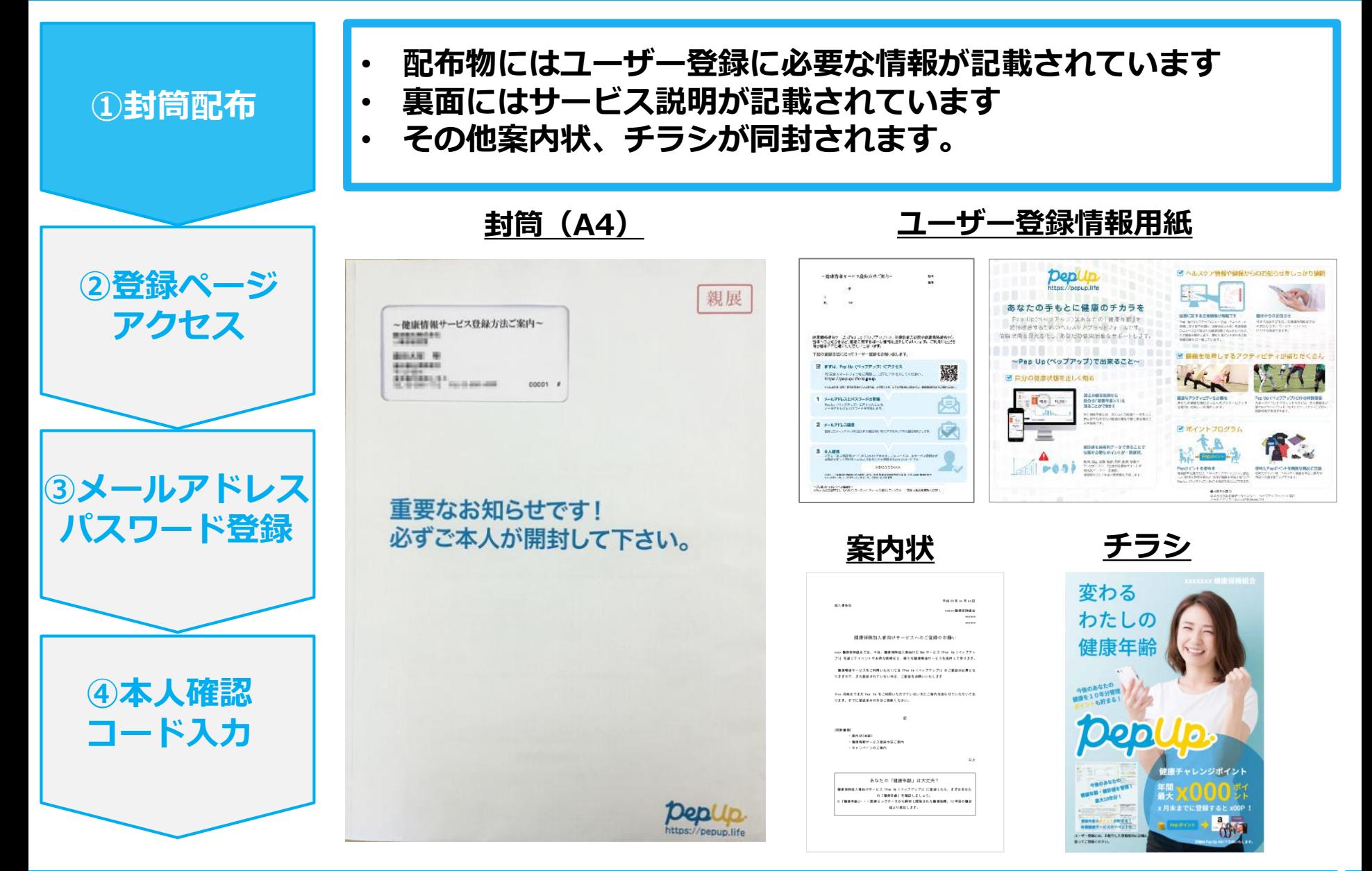

# **②新規登録画面へのアクセス**

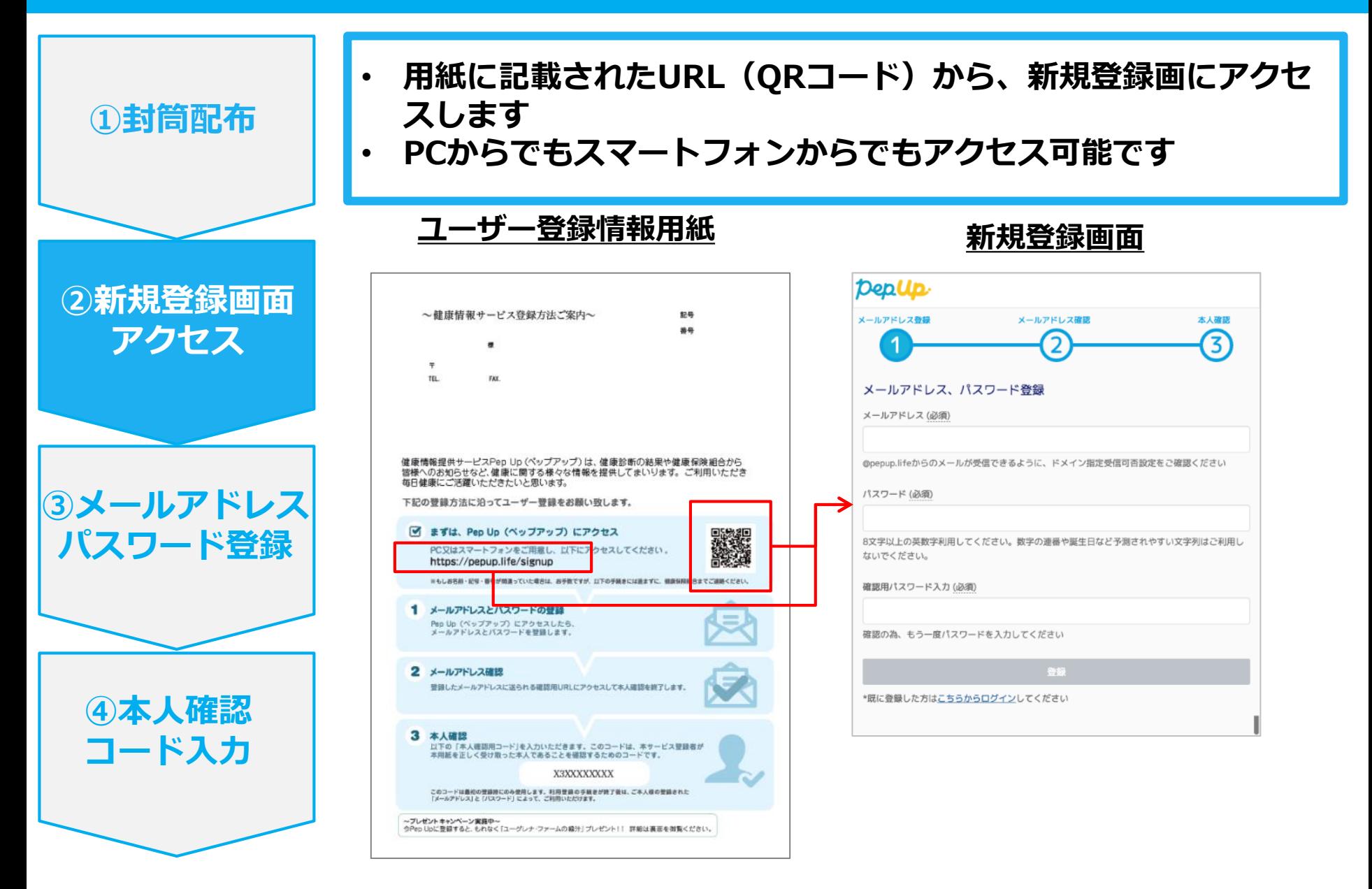

# **③メールアドレス・パスワード登録**

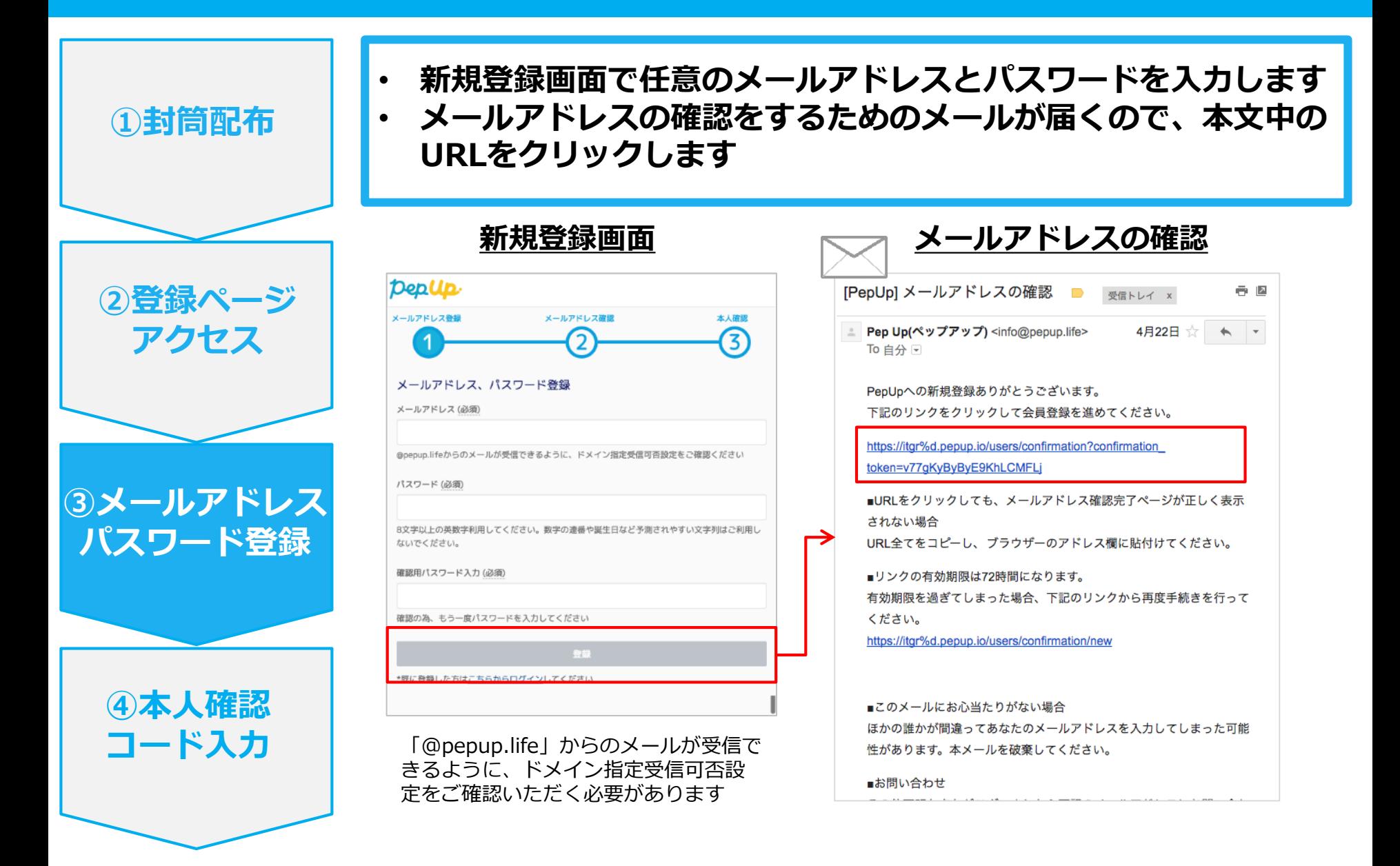

### **④本人確認コード入力**

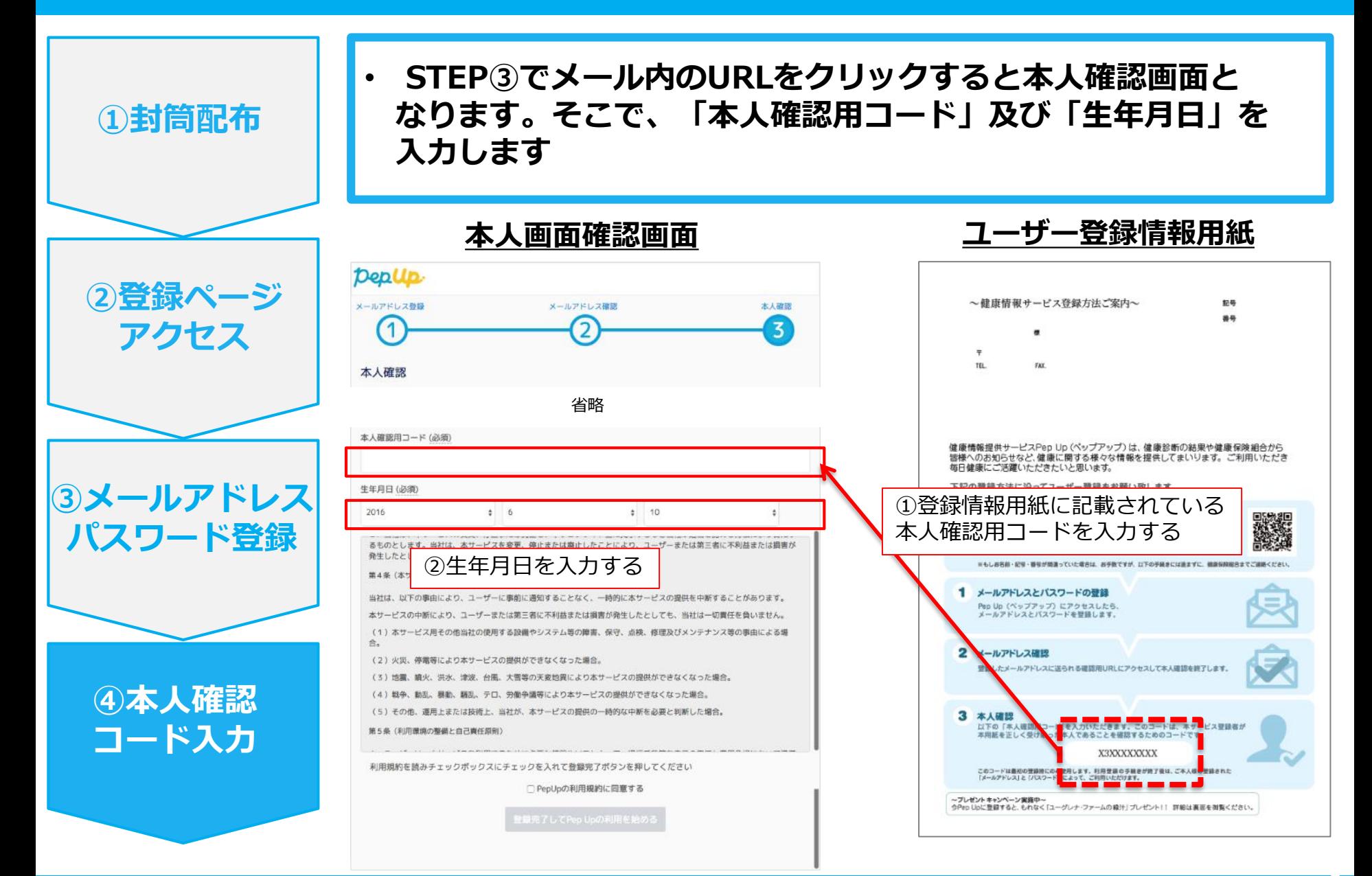

Copyright © Japan Medical Data Center Co. Ltd., 2018. All rights reserved

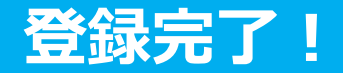

# **登録完了!**

#### **登録後は、ログイン画面にメールアドレスと パスワードを入力してご利用いただけます。**